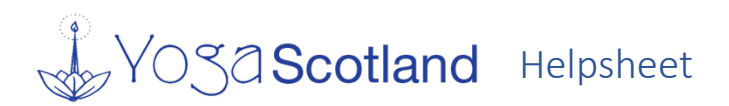

### **How to Add, Change or Remove Your Yoga Class**

### Add a class

**Log in** to your Yoga Scotland account.

Make sure your profile is set to **Public**. (This is in the Contact and Biographical Information section)

**Telephone number** is optional.

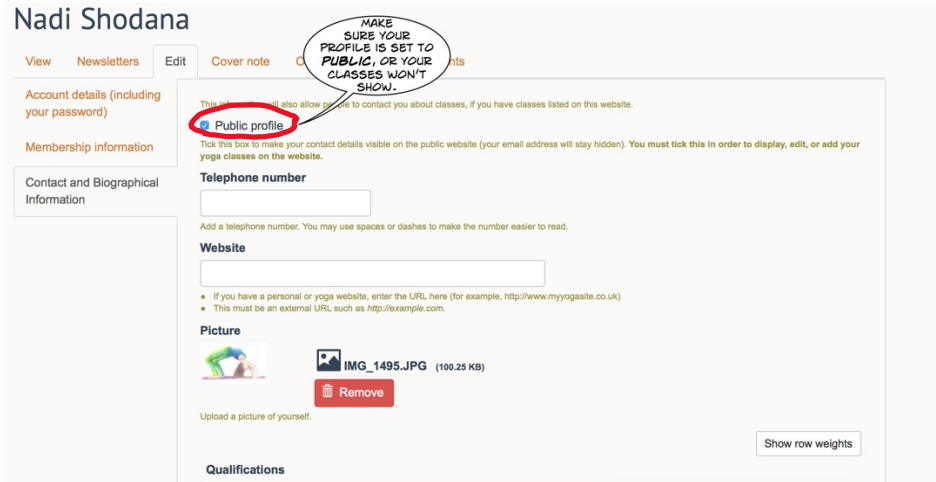

Go to **Add Content…Yoga Class** (top left of screen)

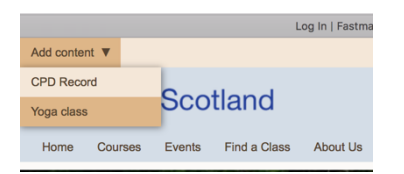

#### Complete the form that appears:

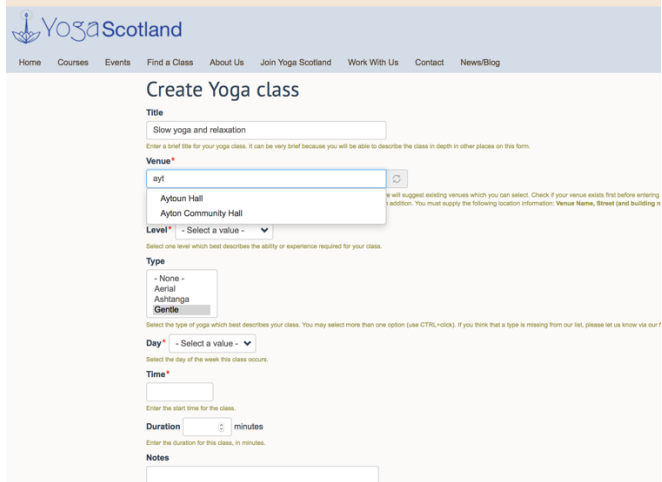

Each box has a help statement (green text) to explain how to fill it in. A red asterisk means the box must be completed, but it's worth giving students and potential students as much information as they might need. You can add free text in the Notes box, such as reminders to bring a mat, or saying mats are provided etc.

If you don't take out Yoga Scotland insurance, this is a good place to tell your students about your insurance with a different organisation.

If your venue doesn't appear when you type its name…please contact our website coordinator via the link given, and your venue will be added for you to use.

Make sure that the **Publish** box is ticked at the end. Then click **Save**. Your class will be listed when people search in your area, and also under your name.

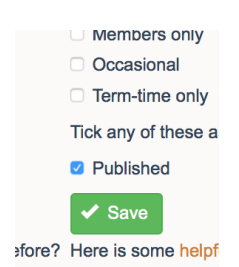

# Changing/editing a Class

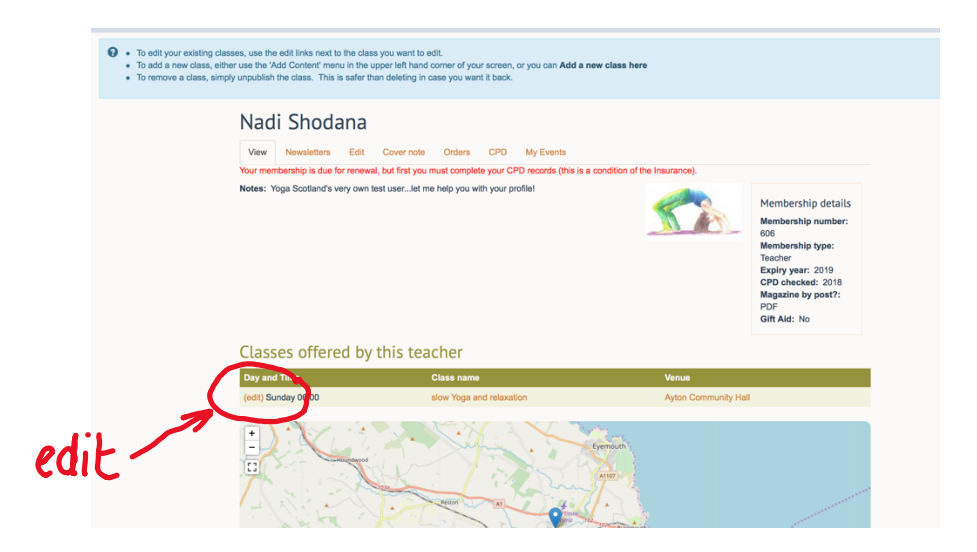

Maybe you want to change some of the details in your class? **Log in** and go to **My Account**. (Our test teacher, Nadi Shodana, has made mistakes in the title of her class…capital letters missing)

Click on **(edit)** to the left of the class listing. and make the changes you need on the form.

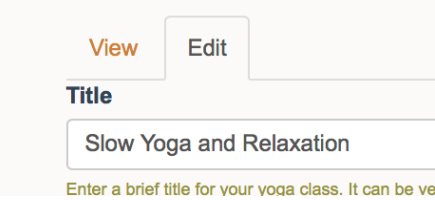

### Click on **Save**.

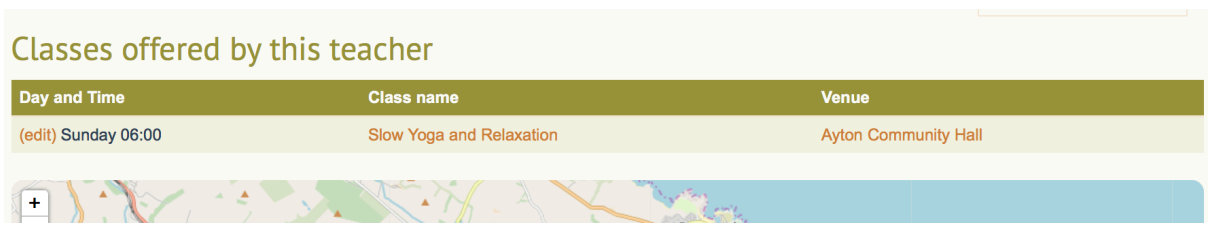

(Looks much better now!)

## Removing A Class

Here's how to remove a class from your listing. **Log in** and go to **My Account**. Click on **(edit)** on the left of the listing.

Scroll to the bottom of the screen and **untick the Publish** box.

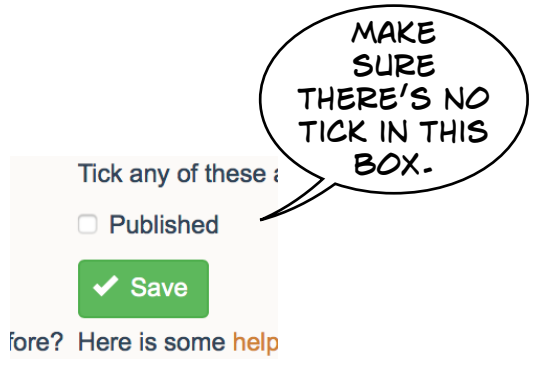

Click on **Save**.

Om shanti ॐ